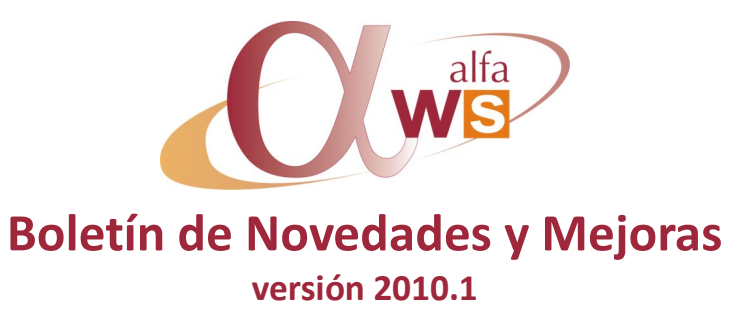

**nº 28 Marzo - 2010**

#### **Contenido:**

Carga selectores **<sup>1</sup>**

Mnto. Estructuras Bases **<sup>1</sup>** Desimputación operac. Cálculo MRP **1-2** Lanzamiento de OFs **<sup>2</sup>**

Alta facturas/abonos **3-6** Declaración 347 **6-7** Importación deud./acree. **<sup>8</sup>** Declaración 349 **<sup>8</sup>** Importación datos a Alfa **<sup>9</sup>**

**Plataforma**

**Producción**

**Contabilidad**

### **Plataforma**

#### **Optimización carga de Selectores**

Optimización general de la carga de selectores del menú principal, para que se ejecuten más rápido y no bloqueen recursos de la base de datos que puedan interferir con otros procesos de otros usuarios.

**Producción**

#### **Mantenimiento de estructuras bases**

Se ha optimizado el método *guardar* de las estructuras añadiendo dos nuevos parámetros en Existencias:

#### **Usar componente en fórmula cálculo cantidad**

La generación de los componentes del modelo, depende en ocasiones de la cantidad de los componentes del base.

- Si se selecciona este parámetro, en primer lugar se generará el modelo y sus componentes. Así, la fórmula tendrá en cuenta los datos del componente del modelo y los del componente del base. Si éstos últimos resultan tener cantidad 0 acabarán eliminando el componente del modelo.
- Si no se selecciona este parámetro, primero calculará la cantidad del componente base. Si es 0 no generará el componente del modelo.

#### **Suprimir operaciones tiempo 0**

Determina que al repercutir la estructura del base a la de los modelos, se eliminarán las operaciones cuyo tiempo (ejecución+preparación) sea igual a 0.

#### **Desimputación de operaciones**

Hasta ahora no era posible desimputar operaciones, debía eliminarse la imputación del histórico. Ahora se permiten imputaciones en negativo.

#### **Cálculo MRP**

- **Optimización** en el proceso de cálculo del MRP, en algunos casos puede no ser necesaria la ejecución en batch.
- Se ha incorporado **mayor detalle** a la hora de seleccionar los eventos a incluir en la planificación.

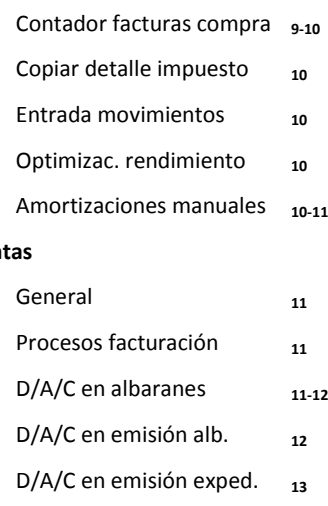

**Ventas**

Datos de packing 13

#### **D/A/C**

Parámetros D/A/C<sub>14</sub>

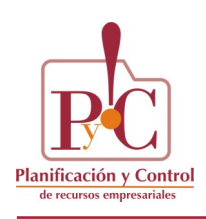

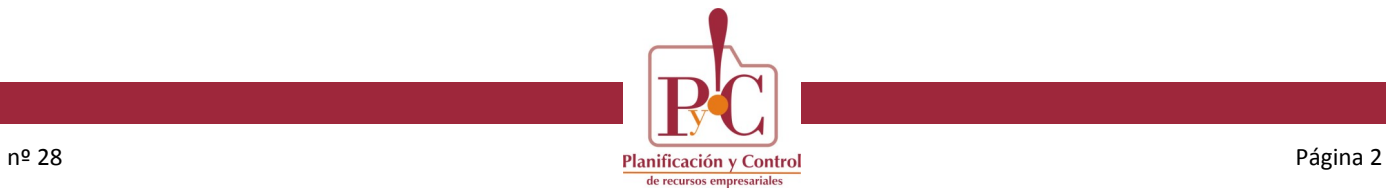

### **Producción**

#### **Cálculo MRP**

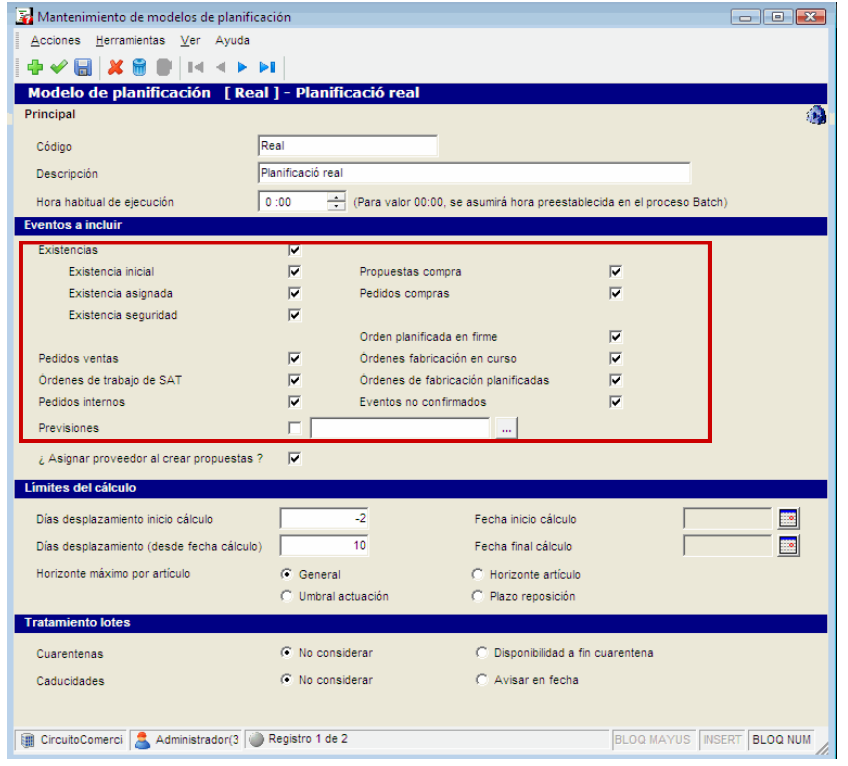

#### **Lanzamiento de Órdenes de Fabricación**

Cuando teníamos producción dirigida, según el orden de lanzamiento y el tipo de asignación del lanzamiento se producían estados no deseados, ahora hay dos parámetros en producción que determinan la actuación cuando se producen esos "estados".

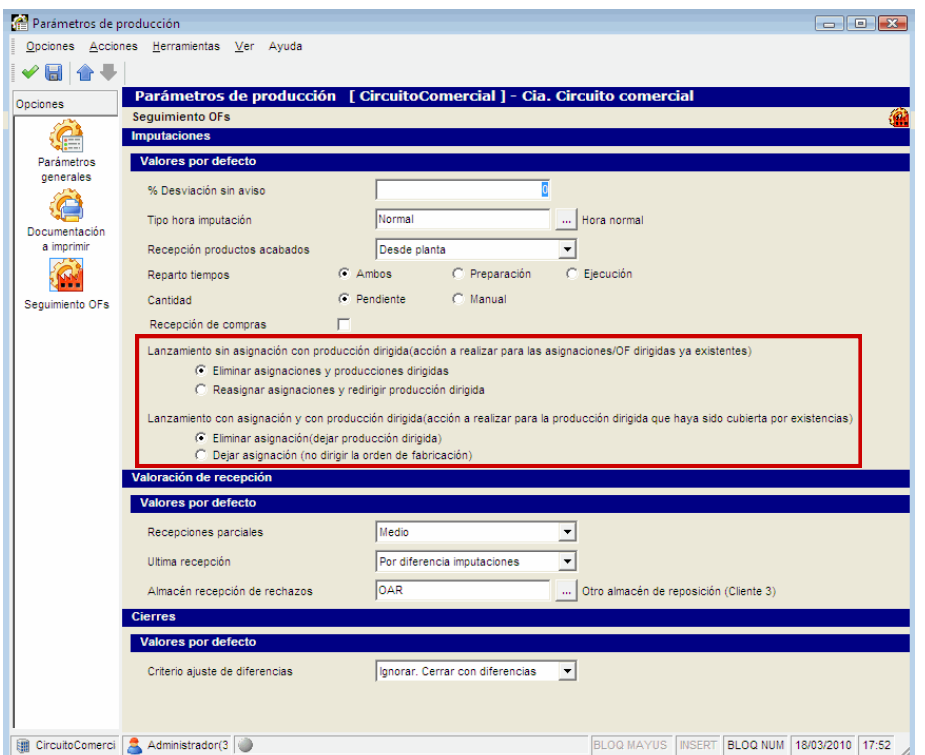

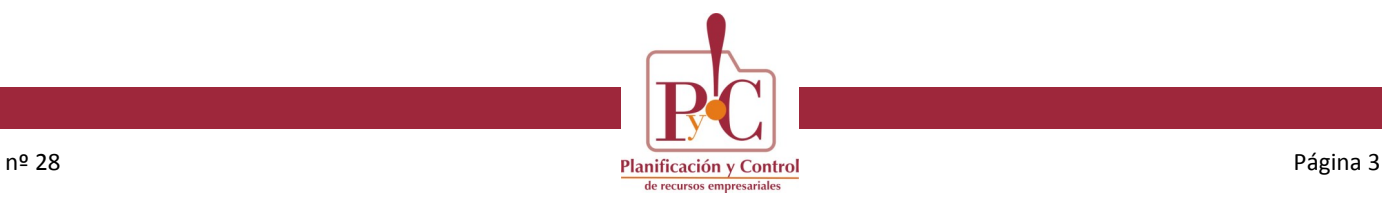

### **Novedad. Procesos automáticos – Alta facturas / abonos**

Este nuevo punto de menú (grupo 6.1.1) permite generar automáticamente, mediante un asistente, el alta de facturas y abonos de deudores y acreedores.

Para poder utilizar este proceso de generación automática, debemos previamente establecer los valores por defecto que se utilizarán.

#### **Previo 1: Parámetros contables**

Para que el proceso pueda obtener las cuentas correspondientes para cada movimiento a generar, se deben establecer en el formulario de "Asientos automáticos" de los parámetros contables de la compañía. Aquí podemos definir todas las posibilidades disponibles:

- Contrapartida detallada
- Impuestos detallados
- Las cuentas de impuestos soportados y transferidos
- Contrapartidas: pueden ser cuentas contables o grupos de reparto
- Conceptos contables para las facturas /abonos y para las contrapartidas

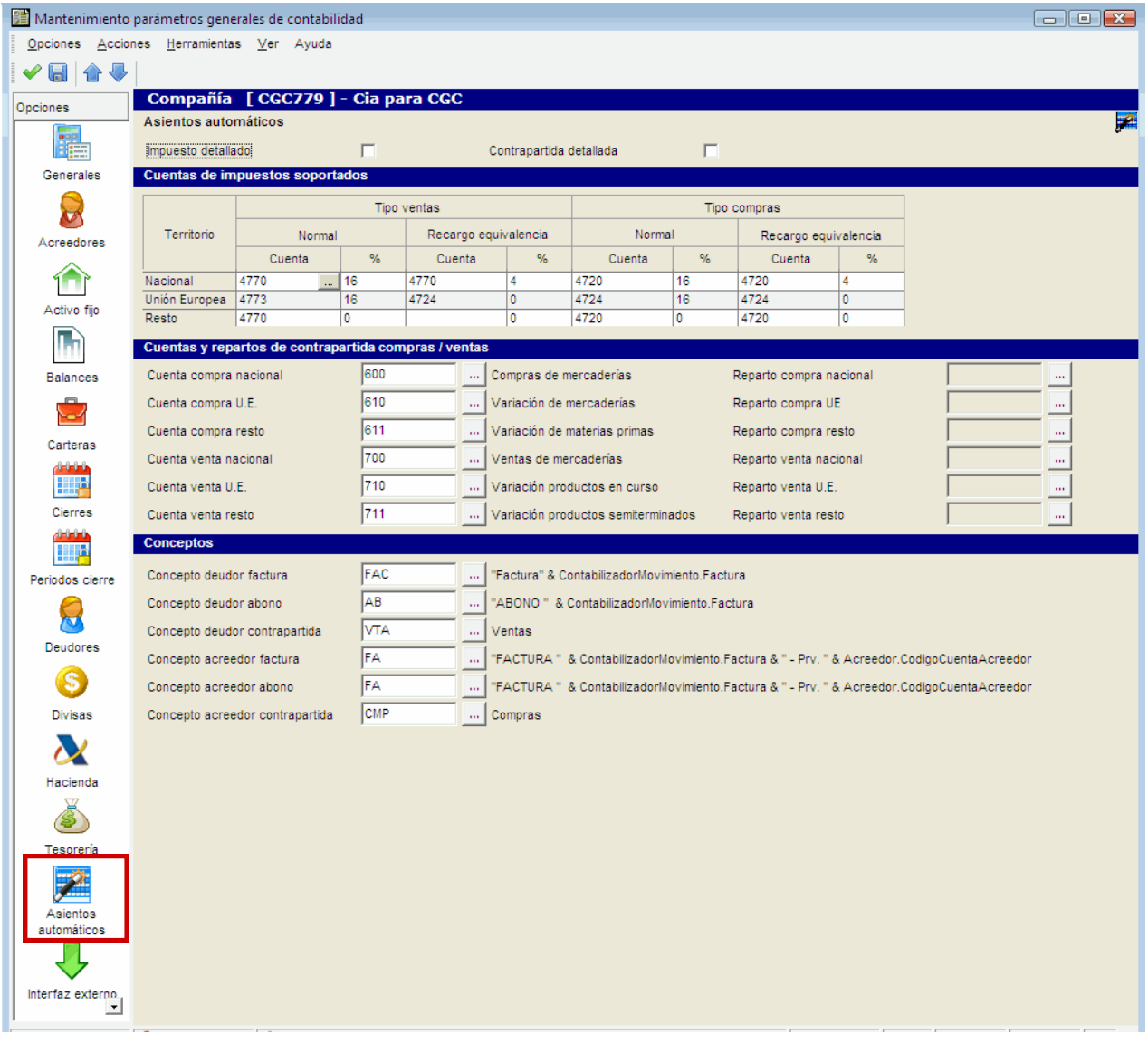

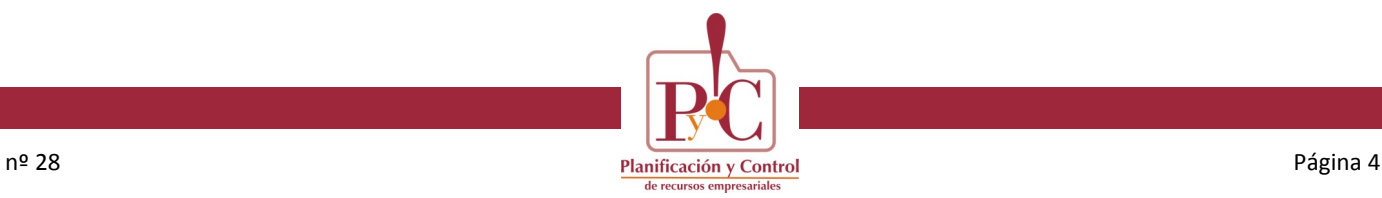

#### **Procesos automáticos – Alta facturas / abonos**

#### **Previo 2: Deudores / Acreedores**

Para que el proceso pueda generar automáticamente los efectos para cada factura/abono, debe existir una forma de pago para el externo, procedente del cliente / proveedor relacionado. En caso de que ese vínculo no existiera, directamente en el mantenimiento del externo existe la posibilidad de establecer la forma de pago para facturas y abonos.

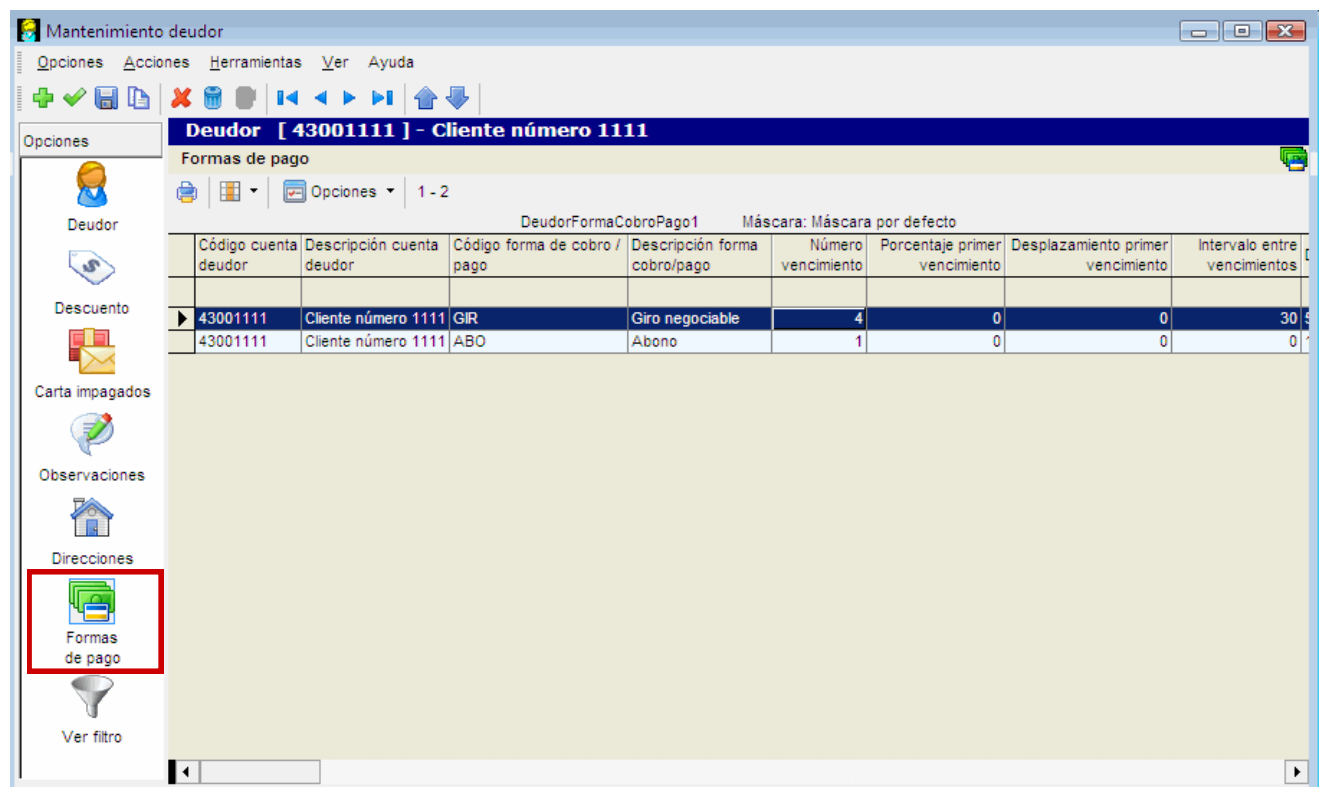

- **Proceso automático de alta de facturas/abonos**. Descripción de los pasos del asistente:
	- **Paso 1**: Cabecera del asiento

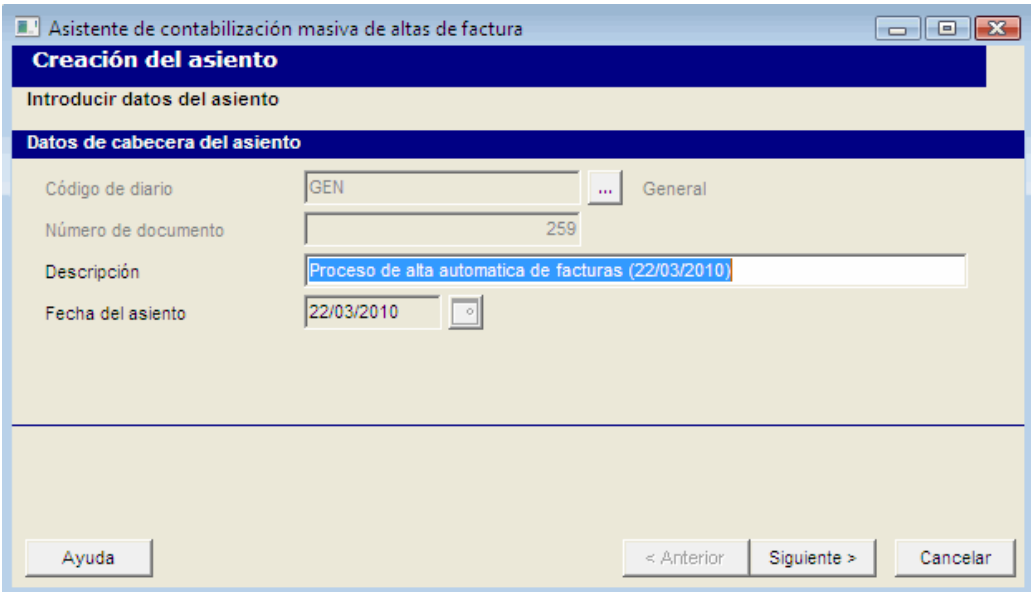

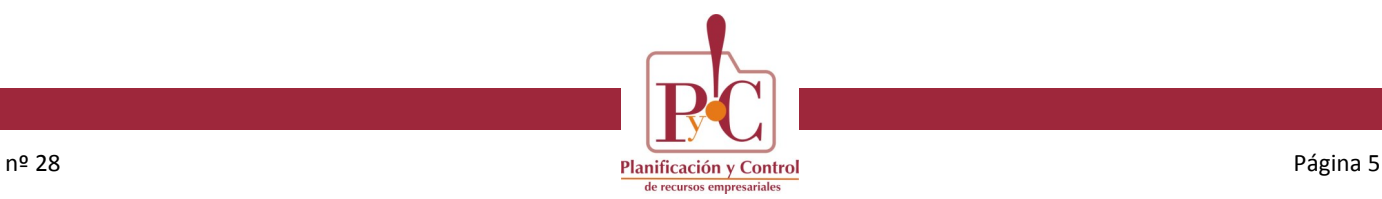

#### **Procesos automáticos – Alta facturas / abonos**

- **Proceso automático de alta de facturas/abonos**. Descripción de los pasos del asistente:
	- **Paso 2**: Introducción de facturas y abonos de externos.

La grid aparecerá vacía al entrar. Su funcionamiento se ha homogenizado con el de la entrada de movimientos, para que el usuario que está familiarizado con aquella, no encuentre dificultades con ésta.

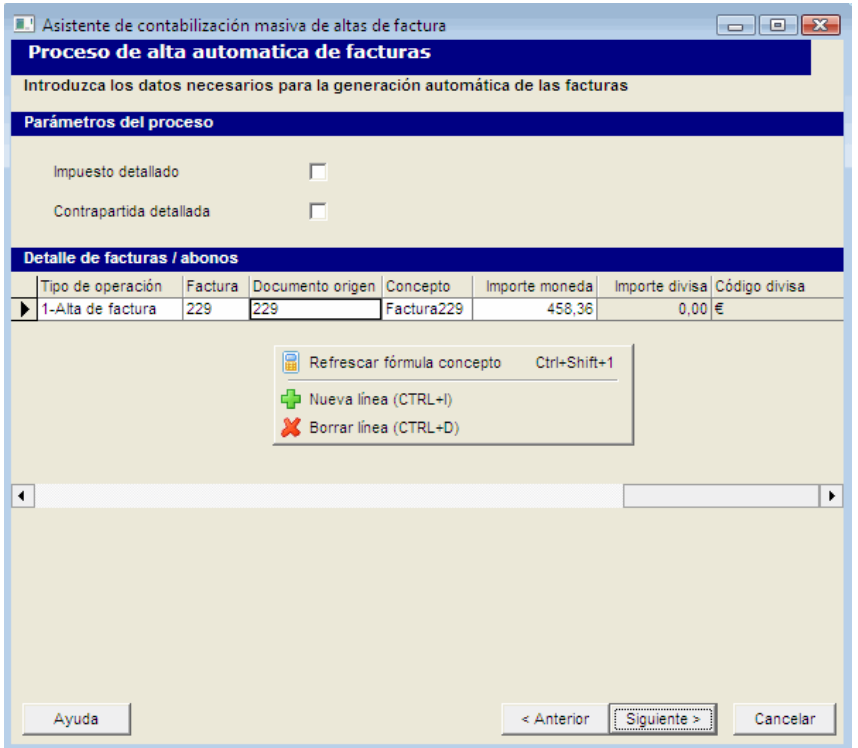

 **Paso 3**: Si existen errores en la generación del asiento, se informa de ello en esta pantalla. Con el botón "Mostrar asiento" podemos acceder a su edición y modificación.

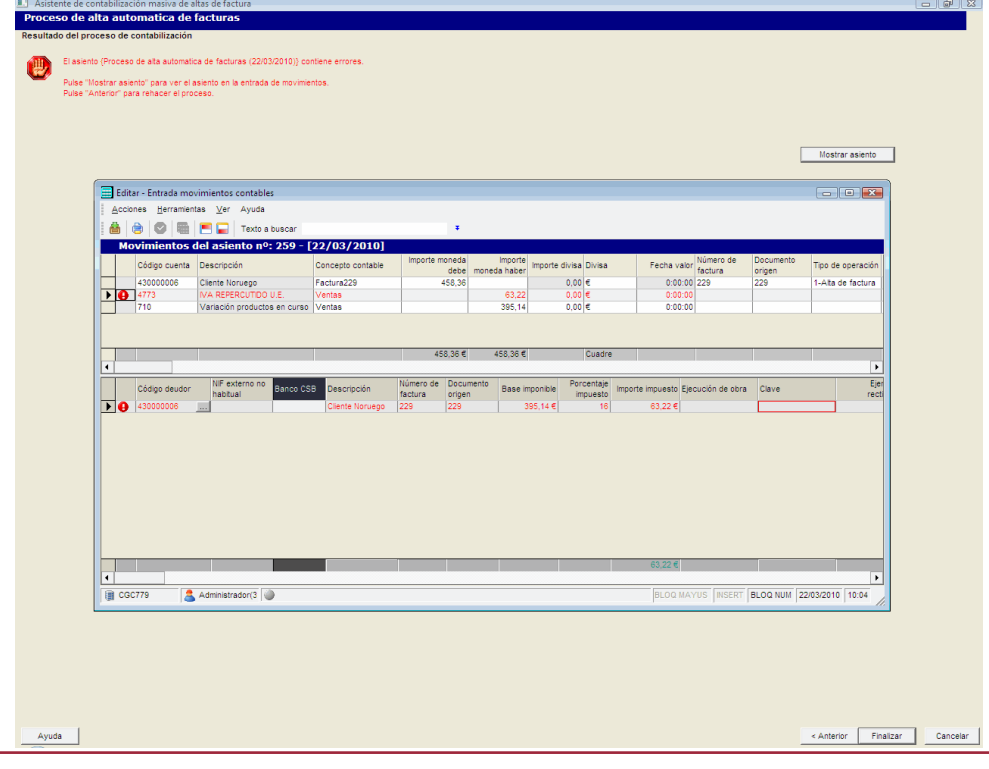

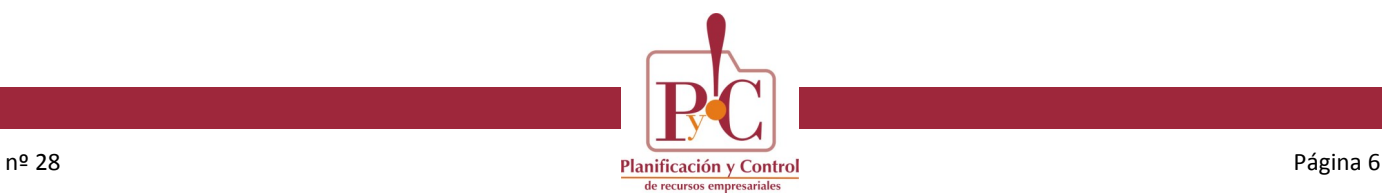

#### **Procesos automáticos – Alta facturas / abonos**

- **Proceso automático de alta de facturas/abonos**. Descripción de los pasos del asistente:
	- **Último paso**: Si no existen errores en el asiento, a través del botón "Finalizar" se concluirá el proceso, contabilizando el asiento y cerrando el asistente.

#### **Novedad. Declaraciones oficiales. Declaración 347**

Nueva gestión de Contados (nuevo campo). Es posible introducir movimientos de contado desde:

- **Entrada** de movimientos. Estableciendo un concepto contable de Contado.
- **Enlace** contable desde Gestión.
- **Directamente**, en el mantenimiento de la Declaración 347.

En el mantenimiento de los conceptos contables se ha habilitado un campo que indica que es contado:

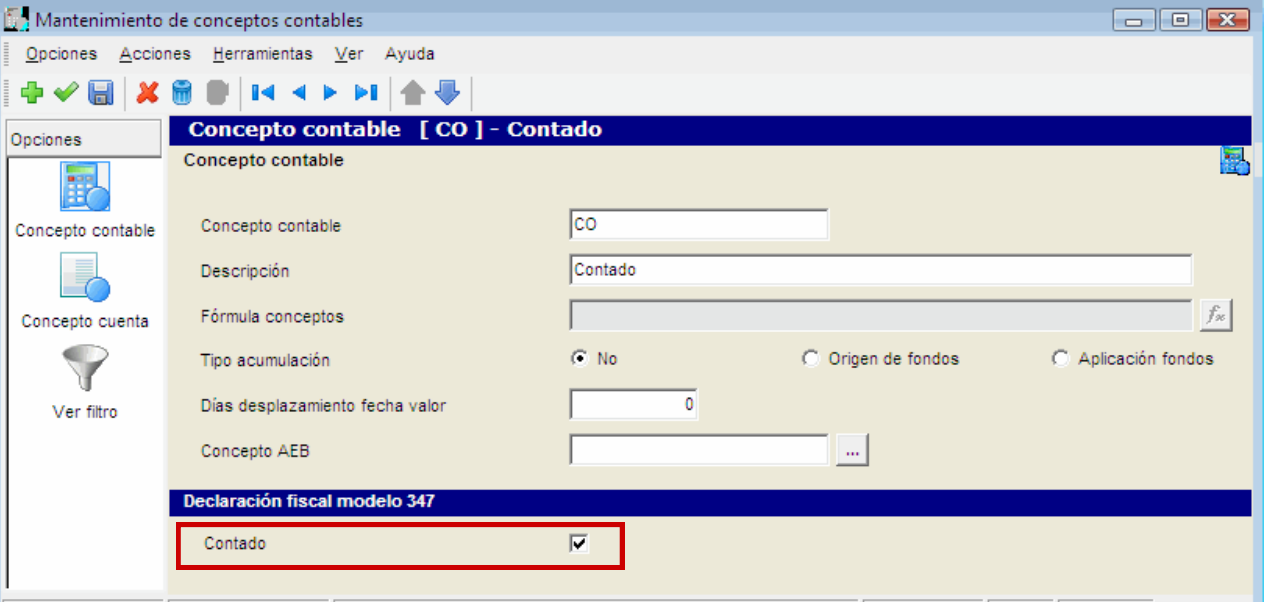

Así, en la entrada de movimientos, si queremos realizar movimientos de contado, deberemos seleccionar un concepto contable que tenga esta indicación.

Deberemos tener en cuenta que cuando tengamos un apunte de este tipo, no mostrará la sección para dar de alta los vencimientos.

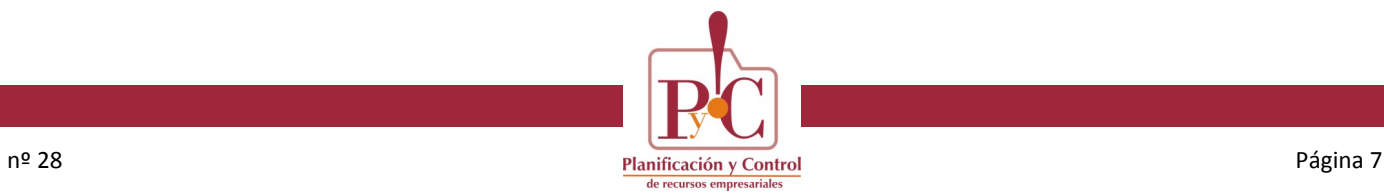

#### **Novedad. Declaraciones oficiales. Declaración 347**

Una vez generada la declaración 347, tendremos la opción de cambiar los importes de contado calculados por el proceso:

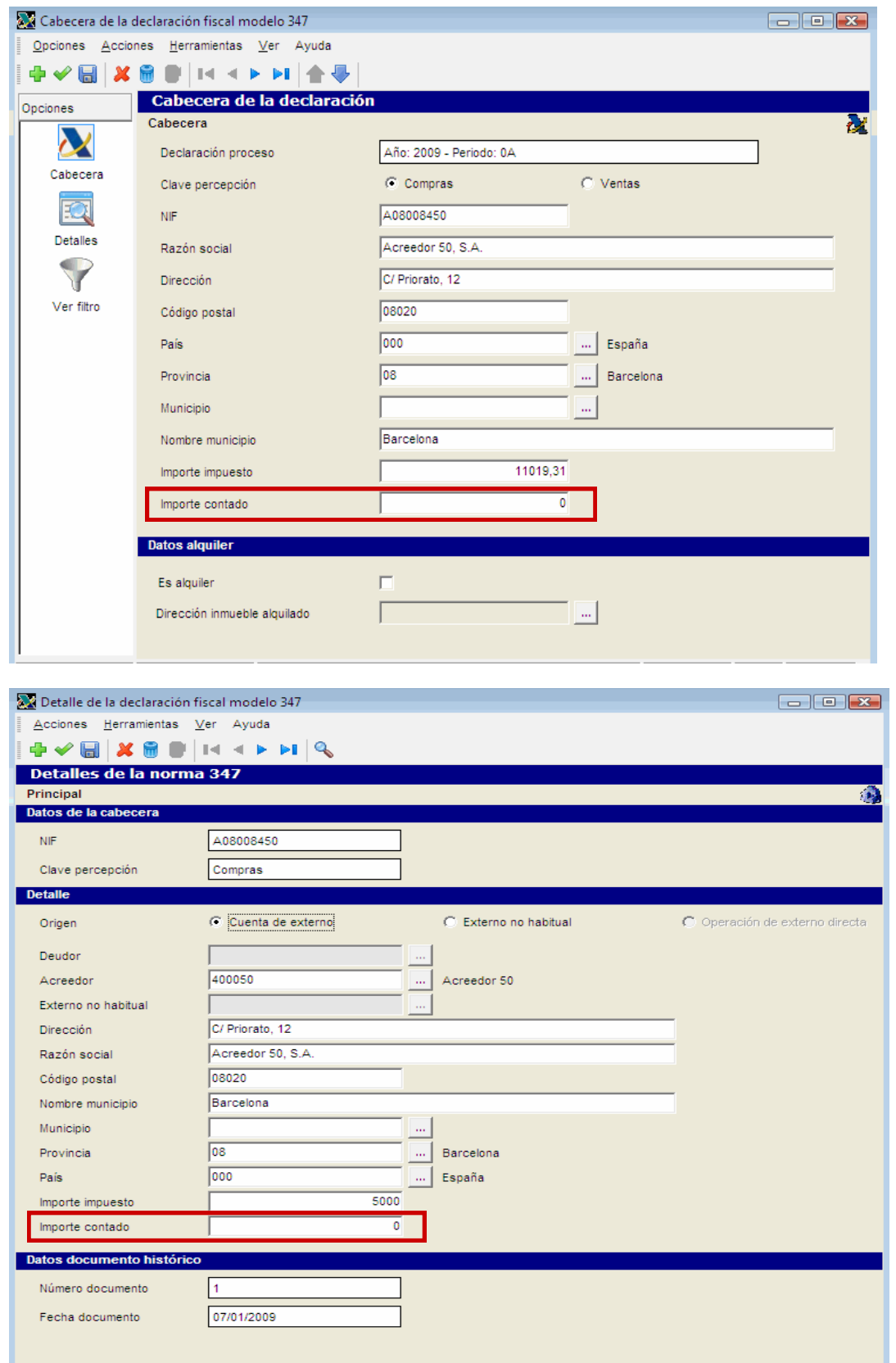

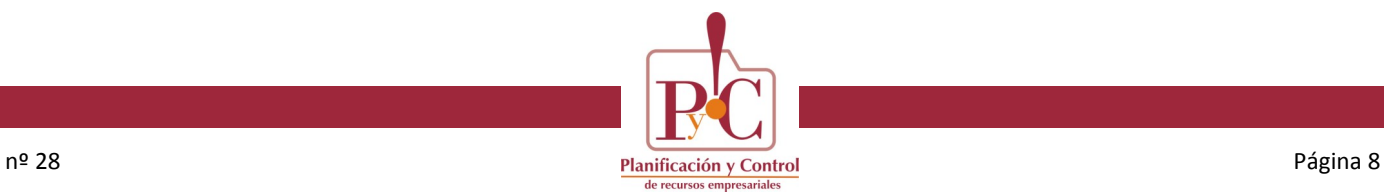

#### **Novedad. Importación de deudores y acreedores**

Se ha habilitado la posibilidad de importar *n* ficheros a la vez, de la misma manera que lo permite la importación de asientos.

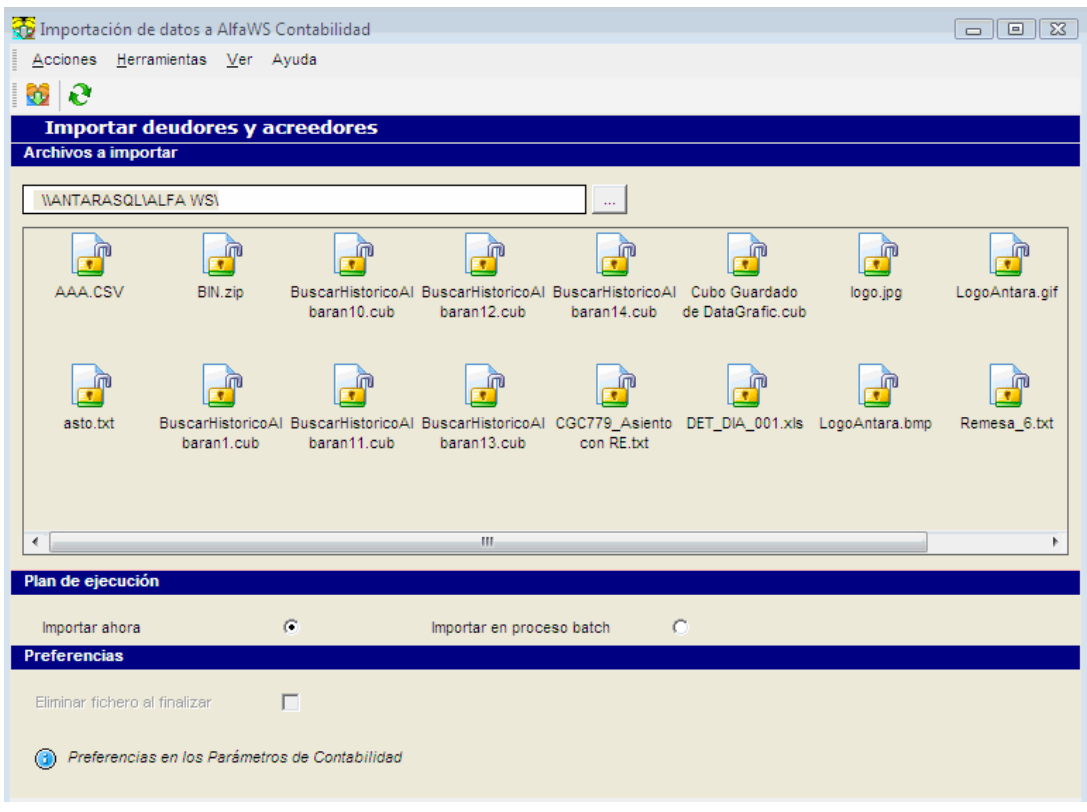

#### **Novedad. Mantenimiento Declaración 349**

Se ha habilitado en el mantenimiento de esta norma (menú 6.6.3) el campo **Frecuencia** para que el usuario pueda declarar libremente el periodo deseado.

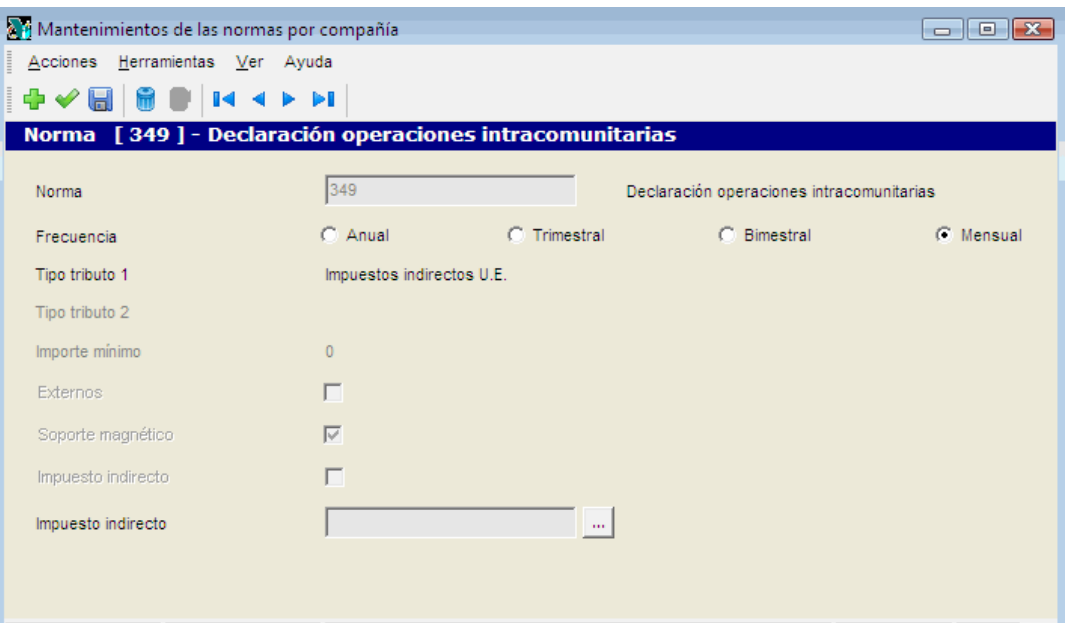

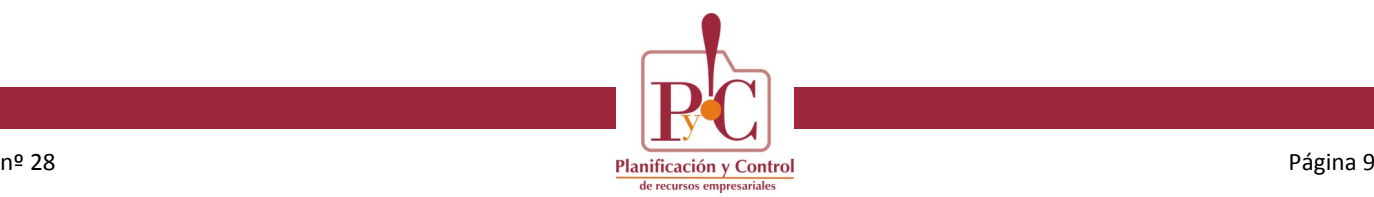

#### **Novedad. Importación de datos a AlfaWS**

En la importación de ficheros externos de contabilidad (opción de menú 6.11.4.1) se ha implementado la posibilidad de informar en la línea de impuestos, si se trata de un **recargo de equivalencia**.

Para obtener más información sobre la estructura del registro, consultar el documento que detalla el formato de los archivos a importar (..\Funcionales\Contabilidad\Importación - [exportación contable\ManualInterface.doc](file://ANTARASQL/Documentos/Funcionales/Contabilidad/Importación%20-%20exportación%20contable/ManualInterface.doc)).

Nota: Este documento ha sido actualizado con este cambio y se deberá distribuir en el CD de la versión

#### **Novedad. Entrada de movimientos. Contador facturas de compra**

Desde la entrada de movimientos, ahora podremos utilizar otros cupos a parte del estándar GEN. Podremos elegir el cupo a utilizar y definirlo en los parámetros de contabilidad.

El procedimiento es, en primer lugar, modificar el contador "**FacturasContabilidadCompras**" y asignarle el contador a utilizar, como muestra la imagen inferior:

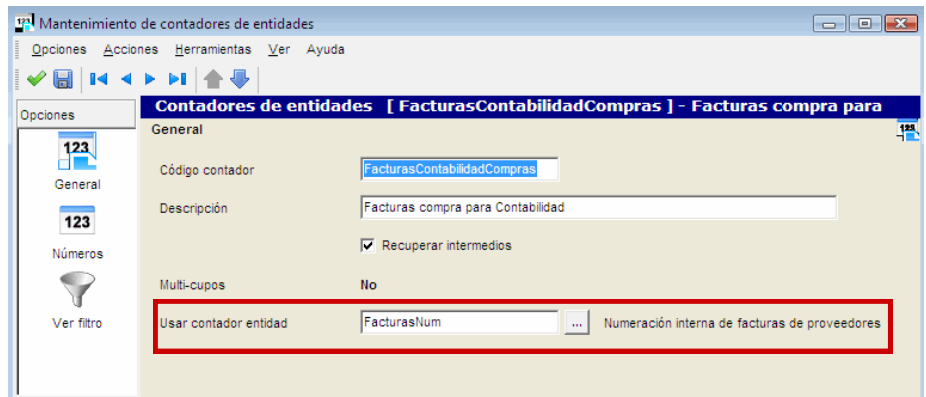

Así, podremos disponer de los cupos del contador a utilizar (en este ejemplo, los de "*FracturasNum*").

En segundo lugar, modificaremos los parámetros de contabilidad de acreedores, donde asignaremos el cupo por defecto. Se seleccionará entre los cupos que tenga definidos la entidad contador a utilizar o, en su defecto, el cupo GEN estándar:

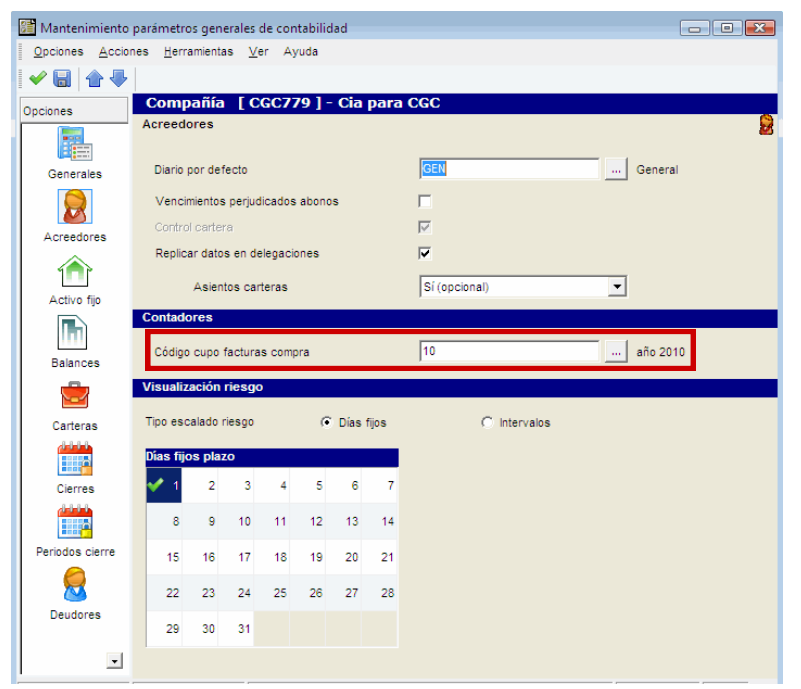

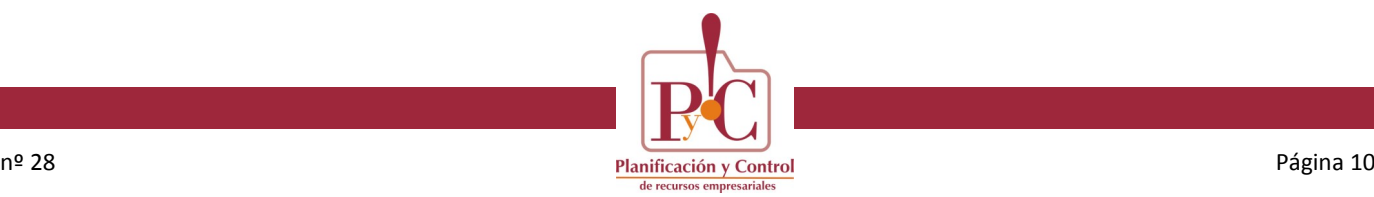

#### **Novedad. Entrada de movimientos. Contador facturas de compra**

Hecho esto, cuando generemos facturas desde la entrada de movimientos, aplicará el cupo indicado. Si no tuviéramos ninguno definido en los parámetros, obtendría el contador del cupo estándar GEN.

#### **Novedad. Entrada de movimientos. Copiar detalle impuesto**

Cuando informamos una cuenta de impuestos en un movimiento, en la parte inferior se habilita una grid para introducir los detalles de dicho impuesto.

En esta grid, se ha implementado una nueva funcionalidad que realiza una copia de la línea de detalle que tenga el foco.

Esta funcionalidad se ejecuta con botón derecho sobre la línea a copiar. La línea copiada se inserta al final de la grid y se valida el movimiento para que aparezca el cuadre de importe del movimiento con el total de los detalles. También se valida la línea de detalle de impuesto por si tuviera algún error.

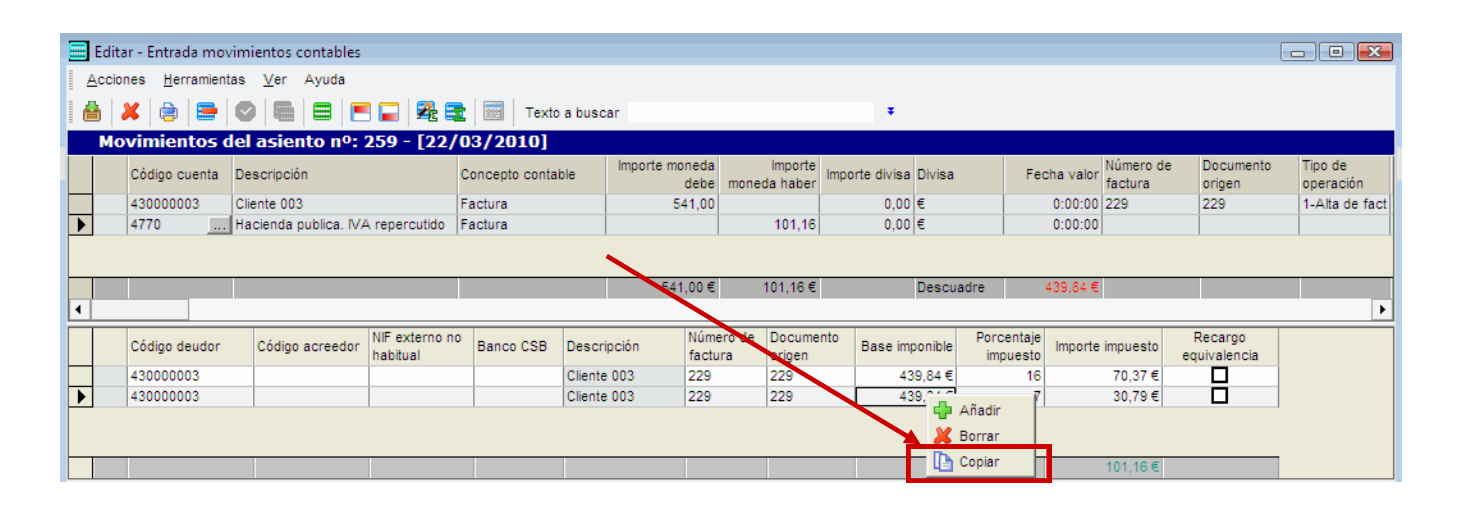

#### **Novedad. Entrada de movimientos. Selector de cuentas**

El código de cuenta informado en el movimiento, **filtrará siempre** el selector.

#### **Mejoras. Optimizaciones de rendimiento**

- **Consulta de tesorería**. Se ha optimizado la carga del cubo.
- **Declaración 390. Impresión**. Se ha optimizado la generación de los reports.

#### **Mejoras. Amortizaciones manuales**

Cuando un activo fijo tiene definida la amortización contable como manual, no entra en el proceso de amortización, y no se pueden retroceder las amortizaciones realizadas desde la entrada de movimientos.

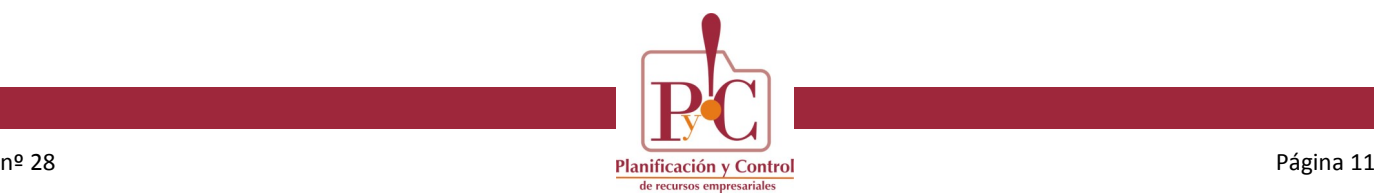

#### **Mejoras. Amortizaciones manuales**

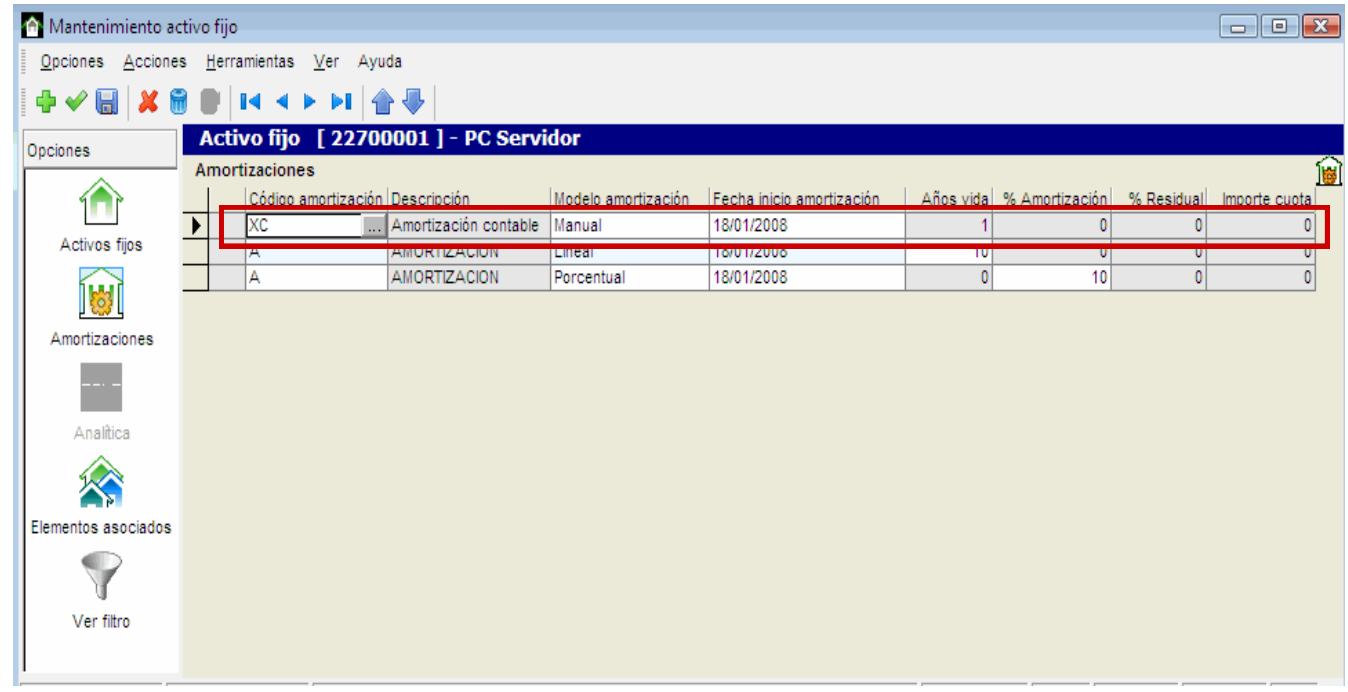

Con esta mejora, los activos fijos definidos con la amortización contable manual, no tendrán control de saldo. Esto permitirá poder eliminar asientos o movimientos de amortizaciones e imputar libremente los importes que se crean necesarios.

### **Ventas**

#### **General**

Optimización de los selectores de consultas y de búsqueda de documentos, para que funcionen más rápido y no bloqueen recursos de la base de datos que puedan interferir con otros procesos de otros usuarios.

#### **Procesos de facturación**

Posibilidad de seleccionar forma de pago tipo abono, para facturar todos los abonos pendientes en un único proceso.

Las facturas con importe muy pequeño que generen impuesto cero incluyen la línea de impuesto aunque sea cero. Antes se entraba a mano desde el mantenimiento de asientos.

#### **DAC en albaranes de expedición/cargo/abono**

Disponemos del botón imprimir boletín DAC si está habilitado en parámetros.

Al introducir cada nueva línea, se generan los datos de DAC correspondientes en función del artículo, y se dispone de un botón a nivel de línea para imprimir su boletín, y otro botón para el documento entero.

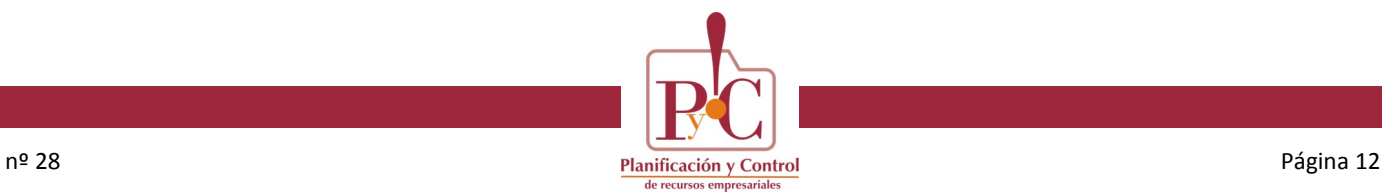

# **D/A/C**

#### **DAC en albaranes de expedición/cargo/abono**

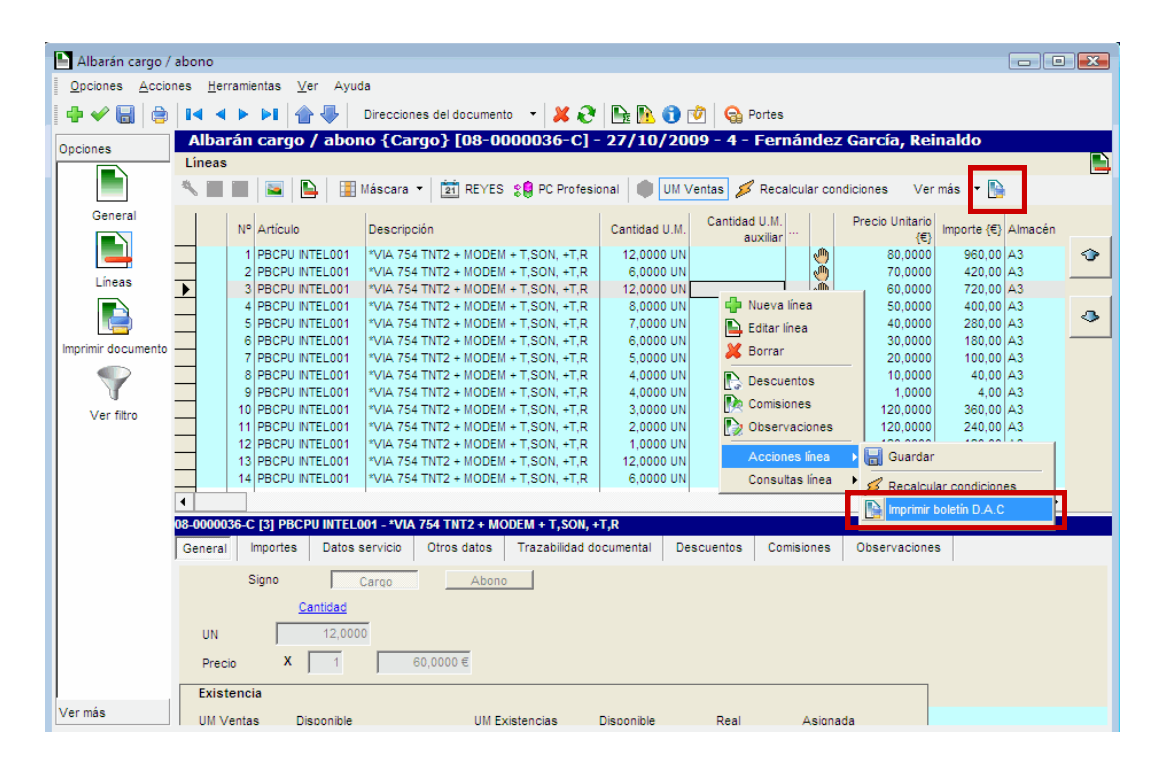

#### **Emisión de documentos de expedición y cargo y abonos**

Nuevo check disponible para imprimir los boletines de los albaranes seleccionados.

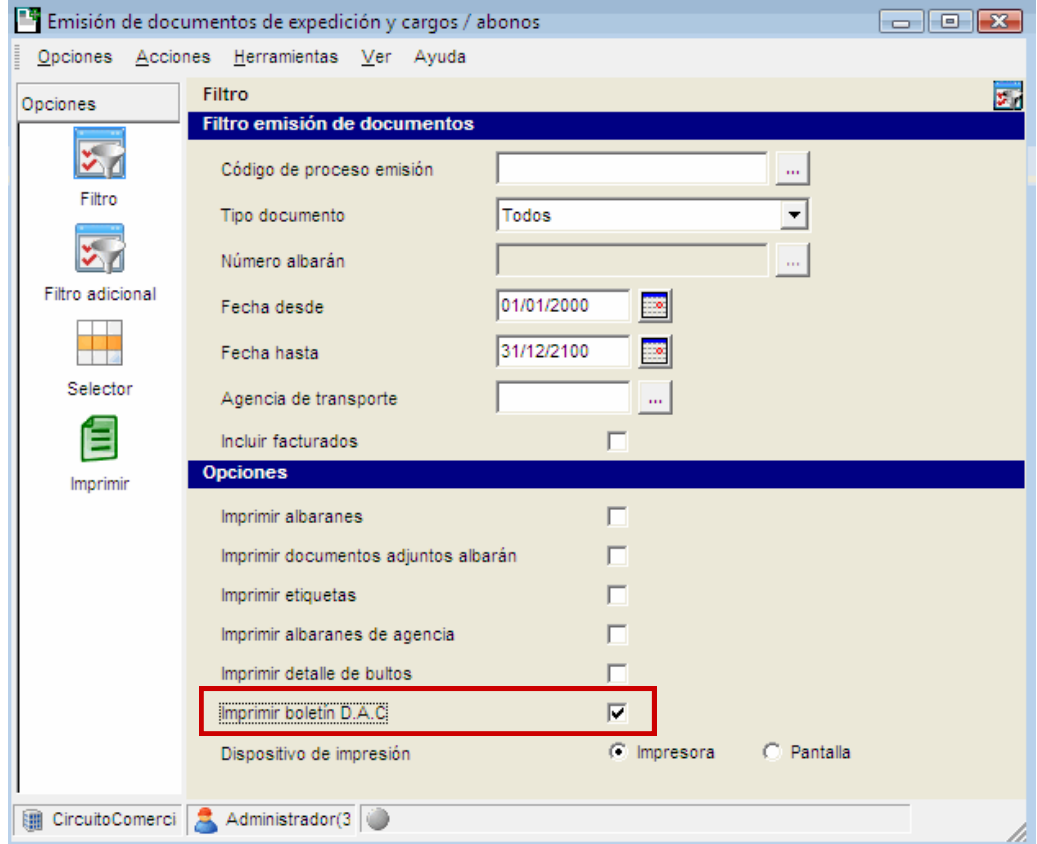

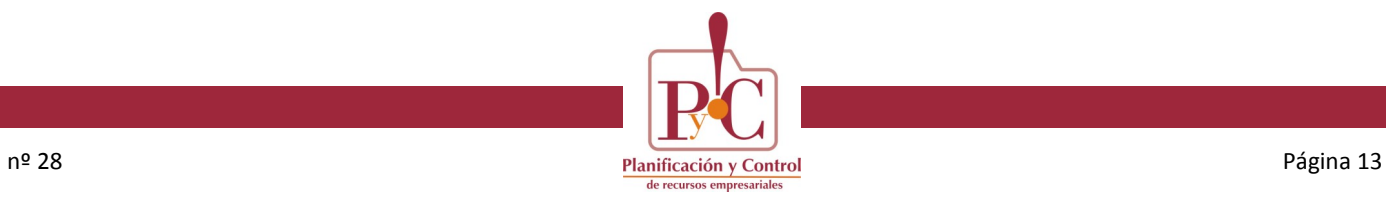

# **D/A/C**

#### **Emisión de albaranes de expedición**

Nuevo check disponible para imprimir los boletines de los albaranes que se van a generar.

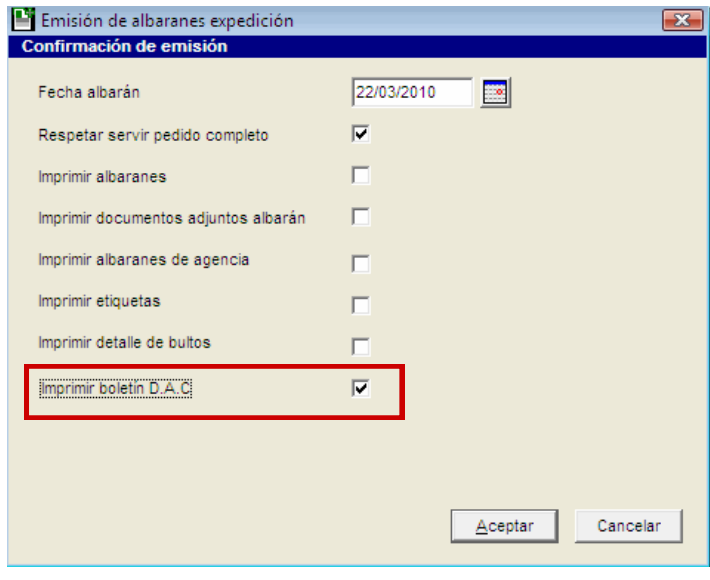

### **Documentos de venta**

Nuevo botón para recalcular manualmente los valores de expedición, sin necesidad de blanquear todos los campos implicados.

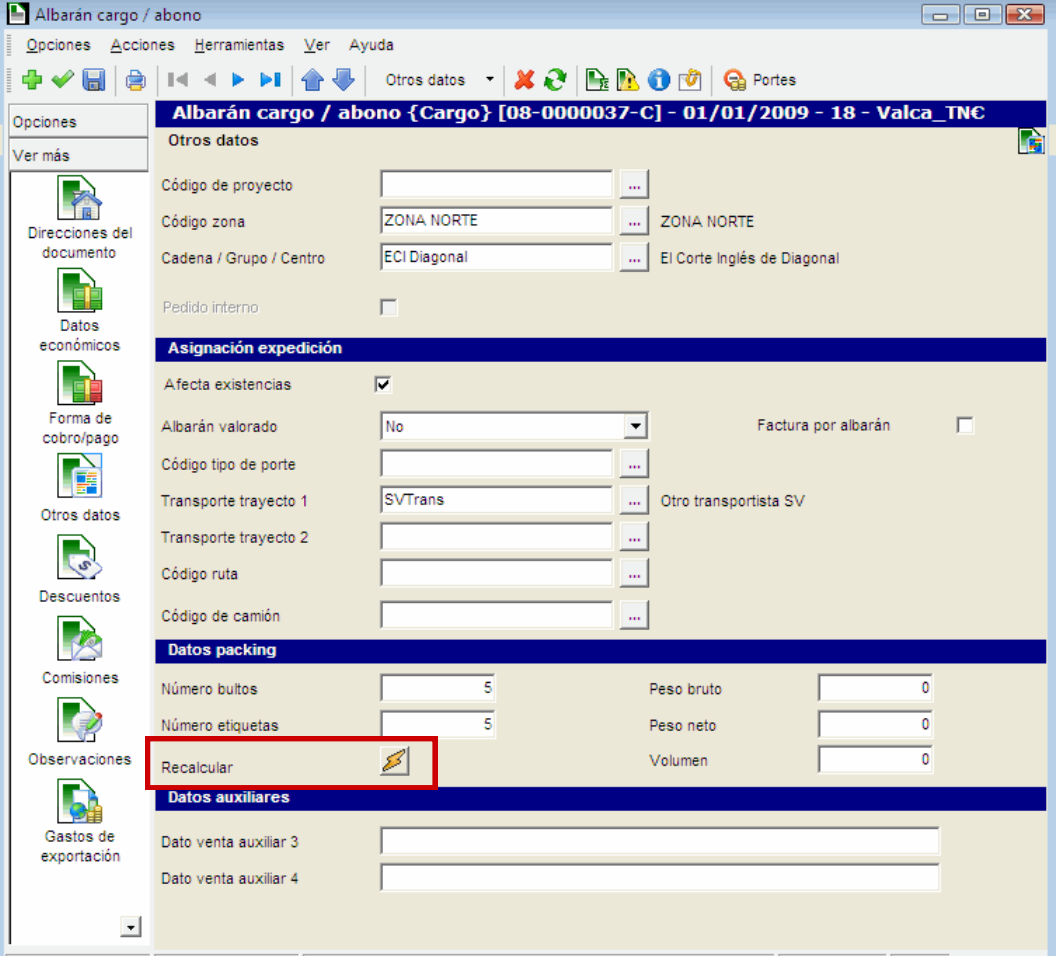

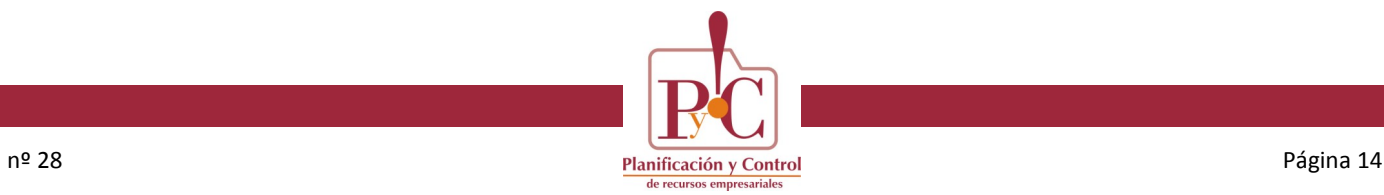

# **D/A/C**

#### **Parámetros de DAC**

Disponemos de dos nuevos campos para asociar boletines DAC a albaranes de expedición y cargo o abono en ventas.

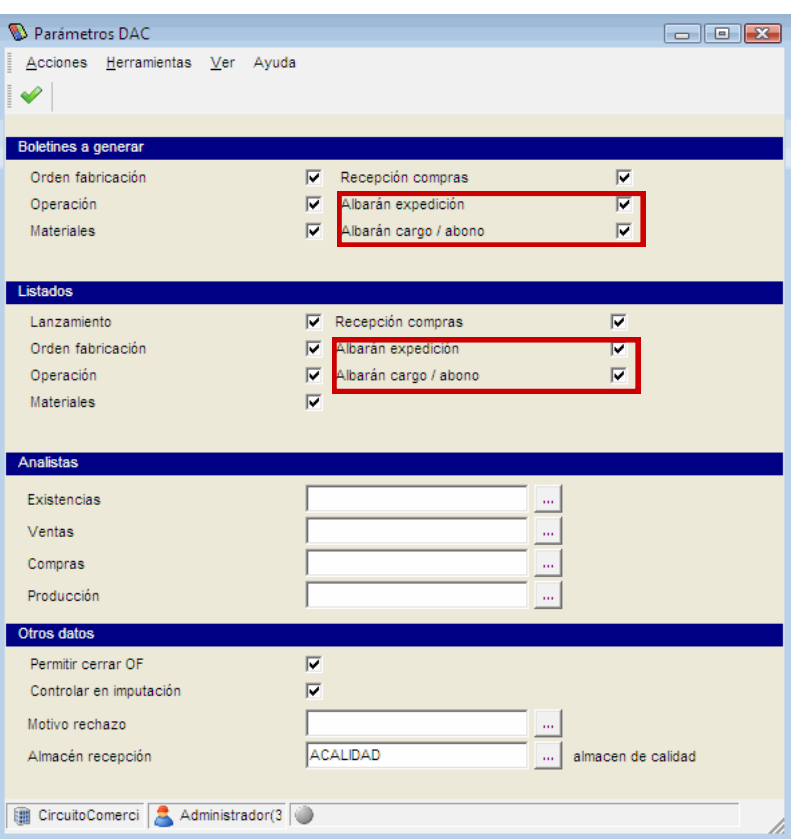